# **zathura**

- Objet : zathura : un visualisateur de document pdf avec une interface légère et minimaliste
- Niveau requis : [débutant,](http://debian-facile.org/tag:debutant?do=showtag&tag=d%C3%A9butant) [avisé](http://debian-facile.org/tag:avise?do=showtag&tag=avis%C3%A9)
- Commentaires : Attention, l'essayer c'est l'adopter  $\Theta$ .
- Débutant, à savoir : [Utiliser GNU/Linux en ligne de commande, tout commence là !.](http://debian-facile.org/doc:systeme:commandes:le_debianiste_qui_papillonne)  $\bigcirc$
- $\bullet$  Suivi :
	- [à-placer](http://debian-facile.org/tag:a-placer?do=showtag&tag=%C3%A0-placer)
		- Création par **& [Philou92](http://debian-facile.org/utilisateurs:philou92) 03/07/2020**
		- $\circ$  Testé par  $\triangle$ TyZef le 04/05/2023
- Commentaires sur le forum : [Lien vers le forum concernant ce tuto](https://debian-facile.org/viewtopic.php?pid=337694#p337694)  $1$

# **Introduction**

Zathura est un lecteur de document pdf avec une interface très légère (idéal pour les machines peu puissantes).

Il se pilote entièrement au clavier à la mode des commandes et raccourcis de « [vim](http://debian-facile.org/doc:editeurs:vim:vim) ».

Pratiquement tous les réglages à partir du clavier sont personnalisables.

En installant les plugins suggérés, il est possible de lire des documents du type djvu, PostScript et cb (Comic Book). Non testés, ces plugins ne seront pas abordés.

Autre atout pour les utilisateurs de Latex, il fourni (comme evince) la synchronisation SyncTex dans les deux sens (même ouvert dans zathura, toute modification du fichier pdf est automatiquement affichée).

Que les nostalgiques de la souris se rassurent, ils pourront quand même faire du « scrolling » vertical dans le document voire plein d'autres choses…

# **Installation**

Pour l'installer rien de plus simple : On [actualise la liste des paquets disponibles de son système](http://debian-facile.org/doc:systeme:apt)  $^{2}$  :

apt update

et ensuite on installe zathura

apt install zathura

# **Utilisation**

### **Ouvrir un document**

Par exemple s'il est intitulé mondocument.pdf :

zathura mondocument.pdf

Par la suite, si vous le souhaitez, vous pouvez décider que zathura devienne le lecteur par défaut de votre interface graphique.

Il existe deux modes principaux :

- Un mode normal qui permet de naviguer dans le document et changer la forme et l'aspect de la fenêtre etc…
- Un mode commande pour imprimer, ouvrir un autre document, afficher les infos etc…

Les commandes au clavier suivent pratiquement la même logique que celles de vim. Notamment, pour ne citer que les plus couramment utilisées :

#### **Le mode « normal »**

#### **Pour naviguer dans le document**

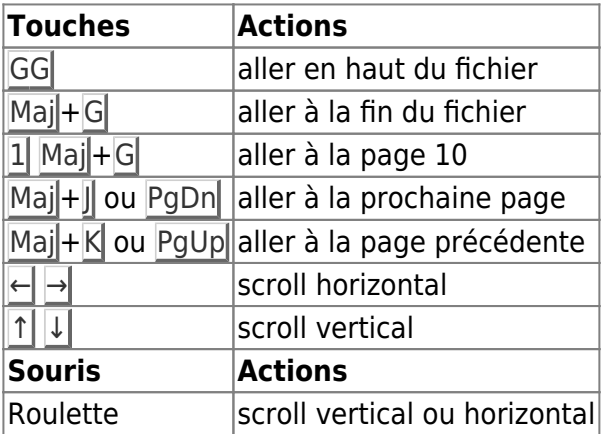

#### **Pour faire une recherche**

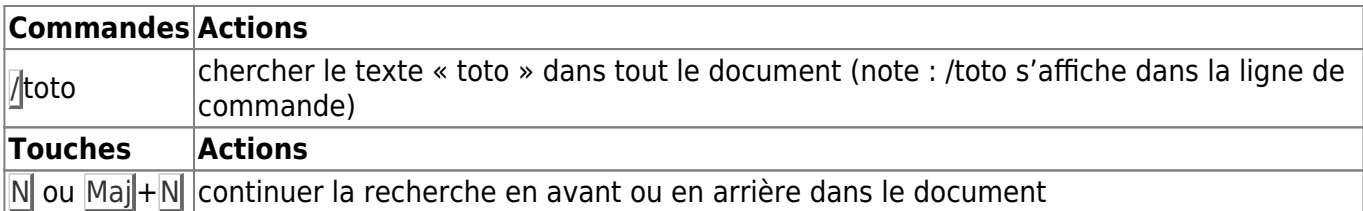

#### **Voir le sommaire (mode index)**

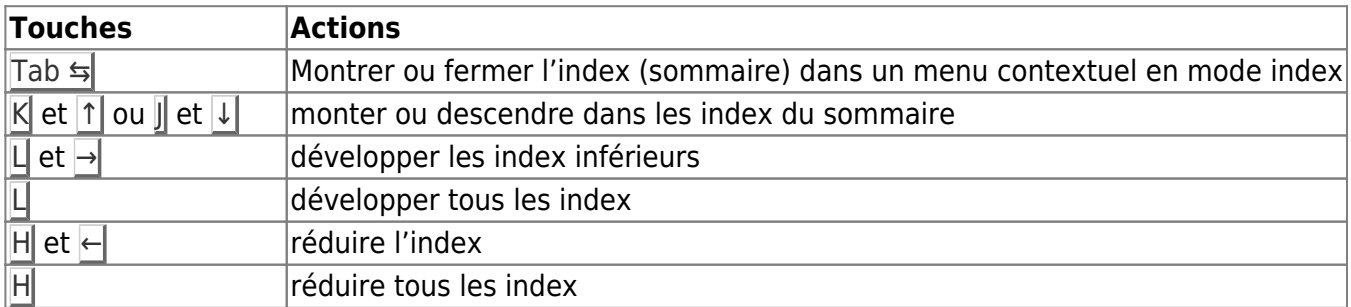

#### **Pour changer l'aspect de l'affichage**

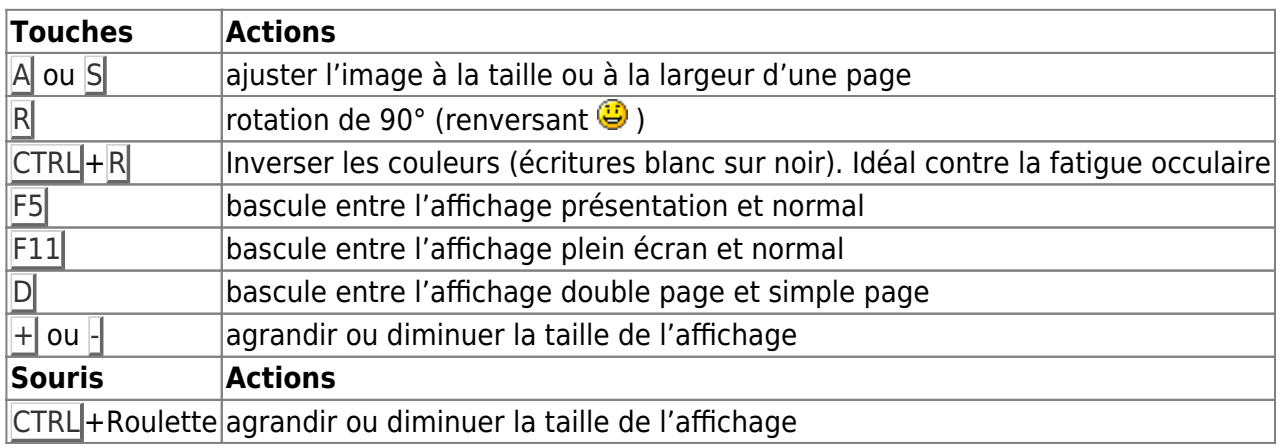

#### **Pour utiliser les liens**

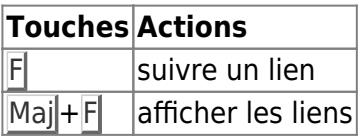

#### **Pour fermer zathura**

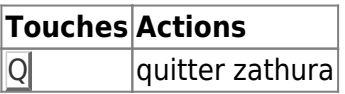

### **Le mode « commande »**

Les commandes sont rédigées dans le bas de la fenêtre dans une ligne d'édition de commande. Elles sont toujours précédées, comme dans vim, du caractère « : » (deux points).

Pour nous épargner de la peine, comme dans un [terminal,](http://debian-facile.org/doc:systeme:terminal) il est possible de :

- faire appel à l'auto-complétion à l'aide de la touche Tab  $\frac{1}{2}$ .
- naviguer dans l'historique des dernières commandes à l'aide des touches clavier  $\lceil \uparrow \rceil$  et  $\lceil \downarrow \rceil$ .

#### **Opération sur les fichiers**

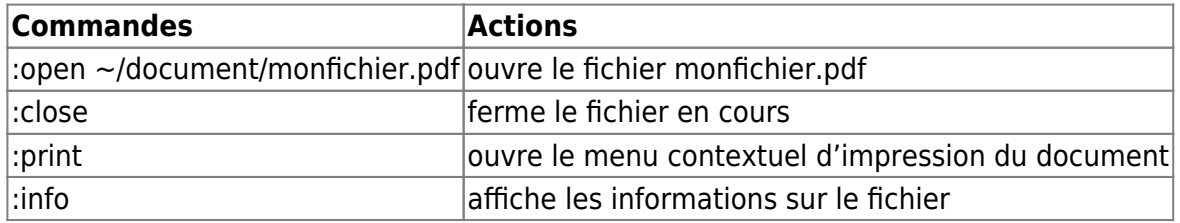

#### **Marque page**

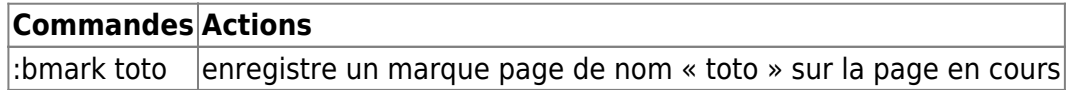

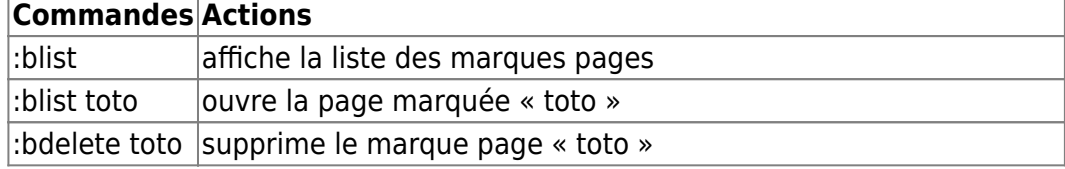

#### **Quitter le mode commande**

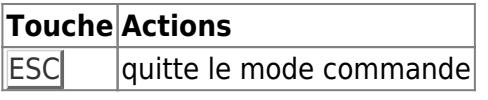

Pour découvrir plein d'autres fonctionnalités :

man zathura

## **Personnalisation de zathura**

Le comportement de zathura est hautement personnalisable grâce au fichier de configuration zathurarc.

Ce fichier se situe normalement dans le répertoire /etc/zathurarc (pour la configuration par défaut de tous les utilisateurs) ou /home/<USER>/.config/zathura/zathurarc pour la configuration de l'utilisateur <USER>.

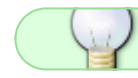

Si ce dernier n'existe pas il suffit de le créer.

La syntaxe est relativement simple, il suffit de faire une commande set suivi d'une option et éventuellement d'une valeur.

Le manuel de zathura décrit clairement les options et la personnalisation du comportement des touches (mapping).

Ci-dessous un exemple de fichier de configuration pour fixer les dimensions de la fenêtre et le contenu de l'affichage.

[zathurarc](http://debian-facile.org/_export/code/doc:editeurs:zathura?codeblock=4)

```
# Fichier de configuration de zathura
#
# Ici le rapport hauteur/largeur choisi correspond au mode paysage au
# format Ax, pour un affichage le plus large possible dans un écran de
# dimension 1920x1080.
#
# Ajuste la largeur de la fenêtre (en pixel).
set window-width 1415
# Ajuste la hauteur de la fenêtre (en pixel).
set window-height 1000
# Étend l'affichage selon la largeur du document
```

```
set adjust-open width
```
Pour voir le manuel du fichier de configuration

man zathurarc

## **Lien**

#### <https://pwmt.org/projects/zathura/>

[1\)](#page--1-0)

N'hésitez pas à y faire part de vos remarques, succès, améliorations ou échecs ! [2\)](#page--1-0)

actualisation de la liste des paquets disponibles de son système <https://debian-facile.org/doc:systeme:apt:apt#mettre-a-jour-la-liste-des-paquets>

From: <http://debian-facile.org/> - **Documentation - Wiki**

Permanent link: **<http://debian-facile.org/doc:editeurs:zathura>**

Last update: **04/05/2023 14:48**

![](_page_4_Picture_12.jpeg)